Taksonomia 17 2010

#### **Marcin Błażejowski**

Wyższa Szkoła Bankowa w Toruniu

#### **Paweł Kufel, Tadeusz Kufel**

Uniwersytet Mikołaja Kopernika w Toruniu

## **INTEGRACJA ŚRODOWISK OBLICZENIOWYCH OPROGRAMOWANIA GRETL I** *R*

**Streszczenie:** Celem artykułu jest przedstawienie baz danych dla oprogramowania GRETL (*GNU Regression, Econometric and Time-series Library*) dla danych zaimportowanych z Banku Danych Regionalnych GUS. Utworzone banki danych dla oprogramowania GRETL w podziale terytorialnym powiatowym i wojewódzkim dotyczą ponad 1,5 tys. szeregów dla okresu od 1999 do 2007 r. Dla danych statystycznych przedstawionych w bankach zaprezentowano przykłady analiz ilościowych z zakresu ekonometrii dla danych przekrojowych w oprogramowaniu GRETL oraz klasyfikacji obiektów za pomocą funkcji integrowanego z oprogramowania GRETL pakietu *R*.

### **1. Wstęp**

Celem artykułu jest zaprezentowanie baz danych dla oprogramowania  $\text{GRETL}^1$  $\text{GRETL}^1$ (*GNU Regression, Econometric and Time-series Library*) dla danych importowa-nych z Banku Danych Regionalnych GUS. Utworzone banki danych<sup>[2](#page-0-1)</sup> dla oprogramowania GRETL w podziale terytorialnym powiatowym i wojewódzkim zawierają 1,5 tys. szeregów dla lat od 1999 do 2007. Dla danych statystycznych przedstawionych w bankach zaprezentowano przykłady analiz ilościowych z zakresu ekonometrii dla danych przekrojowych w oprogramowaniu GRETL oraz klasyfikacji obiektów za pomocą funkcji integracji oprogramowania GRETL z pakietem *R*. Wybór oprogramowania GRETL i *R* podyktowany był bezpłatnym dostępem dla każdego użytkownika, ponieważ są to pakiety typu *open source*.

<span id="page-0-0"></span><sup>&</sup>lt;sup>1</sup> Oprogramowanie dostępne na stronie: [gretl.sorceforge.net](http://gretl.sf.net/) oraz [www.kufel.torun.pl](http://www.kufel.torun.pl/). Tłumaczenie na język polski wykonują: Tadeusz Kufel i Paweł Kufel (UMK Toruń). 2

<span id="page-0-1"></span><sup>&</sup>lt;sup>2</sup> Banki danych dostępne są na stronie [www.kufel.torun.pl](http://www.kufel.torun.pl/). Autorem instalatora banków jest Marcin Błażejowski (WSB Toruń).

# **2. Integracja oprogramowania GRETL z pakietem** *R*

Oprogramowanie GRETL jest ukierunkowane na analizy ekonometryczne, dlatego nie zawiera zbyt wielu metod klasyfikacji. Integracja oprogramowania GRETL z pakietem  $\bm{R}$  bardzo mocno rozszerza spektrum możliwych do wykonania analiz<sup>[3](#page-1-0)</sup>.

Istnieją trzy sposoby integracji GRETL-a z pakietem *R*.

**Sposób pierwszy**, najbardziej prosty, polega na podłączeniu otwartego zbioru danych, który może być podpróbą określoną przez zestaw restrykcji dla próby, jako obiektu pakietu *R* o ustalonej nazwie 'gretldata'. Praca z podłączonym zbiorem danych wymaga tylko wywołania w menu polecenia: *Narzędzia /Start programu R Gui*.

**Sposób drugi** polega na utworzeniu skryptu poleceń pakietu *R* w specjalnym oknie *gretl: edycja skryptu R*, które uzyskujemy poprzez menu *Plik / Pliki poleceń skryptowych / nowy plik skryptowy / skrypty R*. Utworzony skrypt *R* można wykonać w dwóch trybach:

– nieinteraktywnym (tylko okno wyników),

– interaktywnym w programie *R* – ostatnia linia skryptu bez polecenia *q()*.

Tryb drugi – interaktywny, pozwala po wykonaniu skryptu na dalszą pracę w programie *R* w oknie konsoli, wykorzystując podłączoną bazę danych z programu GRETL.

**Trzeci sposób**, najwyższy poziom integracji z pakietem *R*, polega na włączeniu skryptu *R* do skryptu programu GRETL zawartego pomiędzy poleceniami:

### **foreign** language=R **--send-data**

```
 ... 
 skrypt programu R
```
 ... **end foreign.** 

Okno *gretl: polecenia skryptu* uzyskuje się przez menu *Plik / Pliki poleceń skryptowych / nowy plik skryptowy / skrypty gretla*. Należy jednak pamiętać, że w tym przypadku należy ustawić zmienną środowiskową "R\_HOME", która wskazuje na umiejscowienie "etc/Renviron" w drzewie katalogowym (np. w środowisku GNU/Linux dla większości przypadków będzie to "/usr/lib/R").

# **3. Przykłady dla metod klasyfikacji – prezentacje kartograficzne**

Ważnym typem integracji środowisk obliczeniowych GRETL oraz *R* jest ich łączne wykorzystanie w ten sposób, że każde z nich wykorzystywane jest do takich analiz, które w danym środowisku są możliwe lub łatwiejsze do wykonania. Przykładem tego typu połączenia jest kreślenie map w środowisku *R* na podstawie wy-

<span id="page-1-0"></span> <sup>3</sup> Szerszy opis podstaw pracy z pakietem *R* przedstawia praca: [Biecek 2008], a wielowymiarową analizę danych w pakiecie *R* praca: [Walesiek, Gatnar 2009].

ników modeli ekonometrycznych oszacowanych w GRETL-u. Nie jest to więc konkurencyjne wykorzystanie GRETL-a w stosunku do *R*a (w środowisku *R* także można szacować modele ekonometryczne), ale wykorzystanie komplementarne: w sposób optymalny użyte są możliwości obu z omawianych środowisk.

W pierwszym przykładzie zostaną wyznaczone odległości Mahalanobisa od środków ciężkości dla 376 powiatów w Polsce. Wykorzystane zostały następujące cechy badanych obiektów w 2008 r.<sup>[4](#page-2-0)</sup>: stopa bezrobocia, wydane pozwolenia na budowę oraz liczba nowych mieszkań oddanych do użytku. Odległości zostały wyznaczone w programie GRETL według formuły [Kufel 2007, s. 64-66]:

$$
MD_i = (x_i - \overline{x})s^{-1}(x_i - \overline{x})^T,
$$

gdzie:  $x_i$  jest wektorem obserwacji,  $\overline{x}$  jest wektorem średnich dla zmiennych, *s* jest macierzą kowariancji zmiennych. Wyznaczenie odległości w GRETL-u realizuje się według ścieżki *Widok / Odległość Mahalanobisa*. Następnie, wykorzystując możliwości pakietu *R*, wyznaczone odległości dla poszczególnych powiatów naniesiono na mapę administracyjną powiatów w Polsce. W tym celu została wykorzystana darmowa mapa powiatów w Polsce, którą można pobrać z serwisu internetowego: http://www.gadm.org. Ważną kwestią jest tutaj to, aby kolejność obiektów w bazie GRETL-a była identyczna z kolejnością obiektów w bazie danych geograficznych. W celu wykreślenia mapy należy wykonać następujący kod w programie GRETL:

```
foreign language=R --send-data
```
# Załadowanie 4 niezbędnych bibliotek środowiska R library(maptools) library(sp) library(classInt) library(RColorBrewer)

# Wczytanie pliku shapefile z danymi geograficznymi dla powiatów pow\_shp <- readShapePoly("POL\_adm2.shp",proj4string=CRS("+proj=longlat +ellps=clrk80"))

```
# Przesłanie bazy danych z programu GRETL do środowiska R 
pow <- as.data.frame(gretldata)
```

```
# Ustawienie parametrów mapy 
zmienna <- pow$mdist 
kolory <- brewer.pal(przedzialy, "RdGy") 
klasy <- classIntervals(zmienna, przedzialy, style = "pretty") 
tabela.kolorow <- findColours(klasy, kolory) 
plot(pow_shp, col=tabela.kolorow) 
legend("bottomleft", legend = names(attr(tabela.kolorow, "table")), 
\text{fill} = \text{attr}(\text{tablea.kolorow}, \text{"packet"}), \text{cex} = 1, \text{bty} = \text{"n"}
```
end foreign.

<span id="page-2-0"></span> <sup>4</sup> Dane dotyczące powiatów pochodziły z Banku Danych Regionalnych GUS.

Pierwsza część zaprezentowanego skryptu zawiera informacje o wymaganych bibliotekach, które będą wykorzystywane przy kreśleniu map. Następnie wczytywany jest plik z danymi geograficznymi, w tym przypadku "POL adm2.shp". W następnym kroku następuje przesłanie całej dostępnej w GRETL-u bazy danych do środowiska *R*. W ostatnim etapie następuje wykreślenie mapy geograficznej na podstawie wartości zmiennej "mdist", która przedstawiona jest na rys. 1.

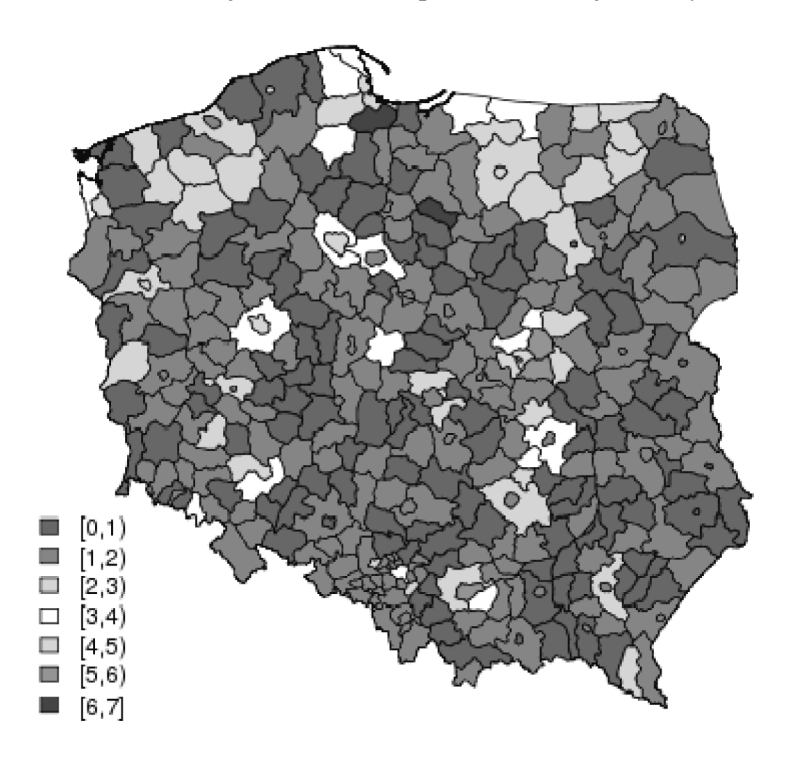

**Rys. 1.** Odległości powiatów od środków ciężkości dla 3 zmiennych w 2008 r. Źródło: opracowanie własne*.* 

Drugi przykład przedstawia sposób wykreślenia mapy województw w Polsce ze względu na wartości reszt modelu ekonometrycznego stopy bezrobocia w roku 2008 o następującej specyfikacji:

st\_bezrob<sub>i</sub> = 
$$
\alpha_0 + \alpha_1
$$
sr\_mes\_wynag<sub>i</sub> +  $\alpha_2$ doch\_budzetu<sub>i</sub> +  $\alpha_3$ pow\_gos\_rol<sub>i</sub>  
+ $\alpha_4$ drogi\_publ<sub>i</sub> +  $\alpha_5$ naklady\_BR<sub>i</sub> +  $\alpha_6$ prod\_bud\_mont<sub>i</sub> $\alpha_7$ turys\_zagr<sub>i</sub> , (1)  
+ $\alpha_8$ regon<sub>i</sub> +  $\alpha_9$ wyd\_budzet<sub>i</sub> +  $\alpha_{10}$ naklady\_inw<sub>i</sub> +  $\xi_i$ 

gdzie: *sr\_mes\_wynag* oznacza średnie miesięczne wynagrodzenie, *doch\_budzetu* – dochody budżetowe, *pow\_gos\_rol* – powierzchnię gospodarstw rolnych, *drogi\_publ* – długość dróg publicznych, *naklady\_BR* – wielkość nakładów na badania

i rozwój, *prod\_bud\_mont* – wartość produkcji budowlano-montażowej, *turys\_zagr* – liczbę turystów z zagranicy, *regon* – liczbę numerów w bazie REGON, *wyd\_budzet* – wartość wydatków budżetowych, *naklady\_inw* – wielkość nakładów inwestycyjnych, ξ<sub>i</sub> zaś oznacza składnik losowy. Wszystkie uwzględnione w modelu zmienne przypadały w wyrażeniu na jednego mieszkańca. Model empiryczny, uzyskany metodą krokowej eliminacji nieistotnych zmiennych *a posteriori* na podstawie statystyk *t-*Studenta, miał postać:

*<sup>i</sup> <sup>i</sup> ii* st\_bezrob *=* 27.73 + 0.009 sr\_mes\_wyn *+* 0.03ag doch\_budzetu *e+* .

Współczynnik determinacji osiągnął wartość  $R^2 = 0.49$ , wartość *p* w teście Doornika-Hansena na normalność rozkładu składnika losowego miała wartość *p* = 0,65, natomiast wartość *p* w teście White'a na heteroskedastyczność składnika losowego miała wartość *p* = 0,75. Wobec zadowalających własności modelu empirycznego postanowiono wykreślić mapę województw w Polsce ze względu na wartości reszt w modelu empirycznym. W tym celu wykonano następujący kod:

foreign language=R --send-data

# Załadowanie 4 niezbędnych bibliotek środowiska R library(maptools) library(sp) library(classInt) library(RColorBrewer)

```
# Wczytanie pliku shapefile z danymi geograficznymi dla województw 
woj <- readShapePoly("POL_adm1.shp", proj4string=CRS("+proj=longlat +ellps=clrk80"))
```

```
# Przesłanie bazy danych z programu GRETL do środowiska R 
woj.dane <- as.data.frame(gretldata)
```

```
# Ustawienie parametrów mapy 
zmienna <- woj.dane$reszty 
przedzialy <- 4 
kolory <- brewer.pal(przedzialy, "BuPu") # wybór kolorów 
klasy <- classIntervals(zmienna, przedzialy, style="quantile") 
tabela.kolorow <- findColours(klasy, kolory) 
plot(woj, col=tabela.kolorow) 
legend("bottomleft", legend=names(attr(tabela.kolorow, "table")), fill=attr(tabela.kolorow, "palette"), 
cex=1, bty="n"
```
end foreign.

Większość kodu pokrywa się z przykładem dla powiatów, z tą jednak różnicą, że tym razem zmienną, na podstawie której wykreślane są kolory na mapie, jest zmienna "reszty", natomiast liczba kolorów na mapie została ustalona na 4, przy czym podział na 4 kolory był podziałem kwartylowym. Rysunek 2 przedstawia województwa w Polsce ze względu na wielkość reszt z modelu dla bezrobocia w roku 2008:

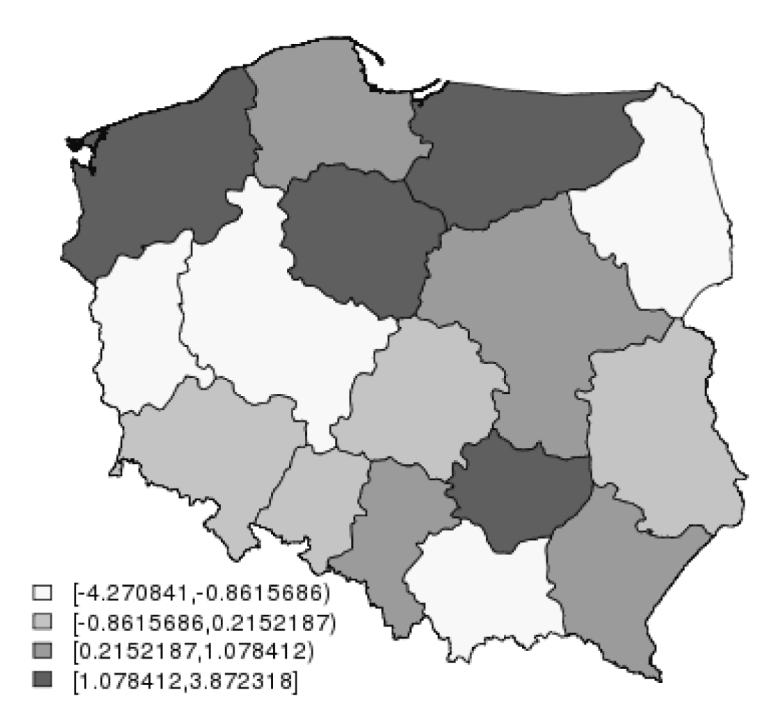

**Rys. 2.** Wartość reszt w modelu bezrobocia dla województw w 2008 r. Źródło: opracowanie własne.

Analiza rys. 2 wskazuje, że największe niedoszacowanie stopy bezrobocia dotyczyło województw: zachodniopomorskiego, kujawsko-pomorskiego, warmińsko- -mazurskiego oraz świętokrzyskiego. Największe przeszacowanie stopy bezrobocia odnosiło się do województw: lubuskiego, wielkopolskiego, podlaskiego i małopolskiego.

Przykładowe okna skryptów i wyników dowodzą, że integracja oprogramowania GRETL z pakietem *R* jest bardzo prosta do realizacji, a jej trzy sposoby wykonania zawsze pozwalają skorzystać z banków danych przygotowanych dla oprogramowania GRETL. W ten sposób bardzo duży Bank Danych Regionalnych GUS przygotowany do pracy w oprogramowaniu GRETL jest użytecznym zbiorem danych dla metod i algorytmów funkcjonujących w pakiecie *R*.

## **4. Podsumowanie**

Informacje statystyczne zawarte w Banku Danych Regionalnych GUS, a udostępnione za pomocą narzędzi oprogramowania GRETL w jego bazach danych, zwiększają szanse zastosowań analiz statystycznych dla danych w ujęciu przekrojowym.

Funkcje integracji z pakietem *R* zwiększają możliwości analiz realizowanych na bazach danych oprogramowania GRETL.

Wspomaganie nauczania statystyki i ekonometrii oprogramowaniem GRETL okazuje się bardzo pomocne w nauczaniu tych przedmiotów przez możliwości analizowania rzeczywistych przykładów.

### **Literatura**

Biecek P., *Przewodnik po pakiecie R*, Oficyna Wydawnicza GIS, Wrocław 2008.

- Cottrell A., Lucchetti R. 'Jack', *Gretl User's Guide, GNU Regression, Econometrics and Time Series*, [http://gretl.sourceforge. net](http://gretl.sourceforge.net/), 2008.
- Davidson R., MacKinnon J.G., *Econometric Theory and Methods*, Oxford University Press, New York, Oxford 2004.
- Kopczewska K., Kopczewski T., Wójcik P., *Metody ilościowe w R*, CeDeWu, Warszawa 2009.
- Kufel T., *Ekonometria. Rozwiązywanie problemów z wykorzystaniem programu GRETL*, PWN, Warszawa 2007.
- Kufel T., *Obserwacje nietypowe w procesach gospodarczych dla danych dziennych*, [w:] *Modelowanie i prognozowanie zjawisk społeczno-gospodarczych*, J. Pociecha (red.), UE, Kraków 2008, s. 325-338. Maddala G.S., *Ekonometria*, Wydawnictwo Naukowe PWN, Warszawa 2006.
- Mixon W.J., Smith R.J., *Teaching undergraduate econometrics with GRETL*, "Journal of Applied Econometrics" 2006 vol. 21, no 7, s. 1103-1107.
- Walesiak M., Gatnar E. (red.), *Statystyczna analiza wielowymiarowa z wykorzystaniem programu R*, Wydawnictwo Naukowe PWN, Warszawa 2009.

#### **CENTRAL STATISTICAL OFFICE'S REGIONAL DATA BANK AS THE BASIS FOR QUANTITATIVE ANALYSIS IN GRETL AND** *R*

**Summary:** The purpose of this article is to present Regional Data Bank of Central Statistical Office for GRETL (*GNU Regression, Econometric and Time-series Library*). Built databases concern over 1500 cross-sectional series for the years 1999-2006 in district and voivodeship structure. Some quantitative analyses for this database are presented, from spatial econometrics area as well as clustering and classification, which were computed using functions of *R* package integrated in GRETL package.